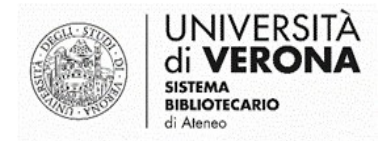

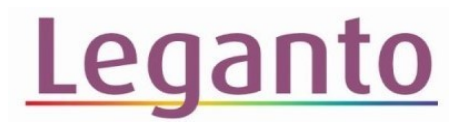

# **COME TRASFERIRE LE CITAZIONI DA** ZOTEIO A LEGANTO

### Accedere al sito di Zotero: <https://www.zotero.org/>

Fare il Log In

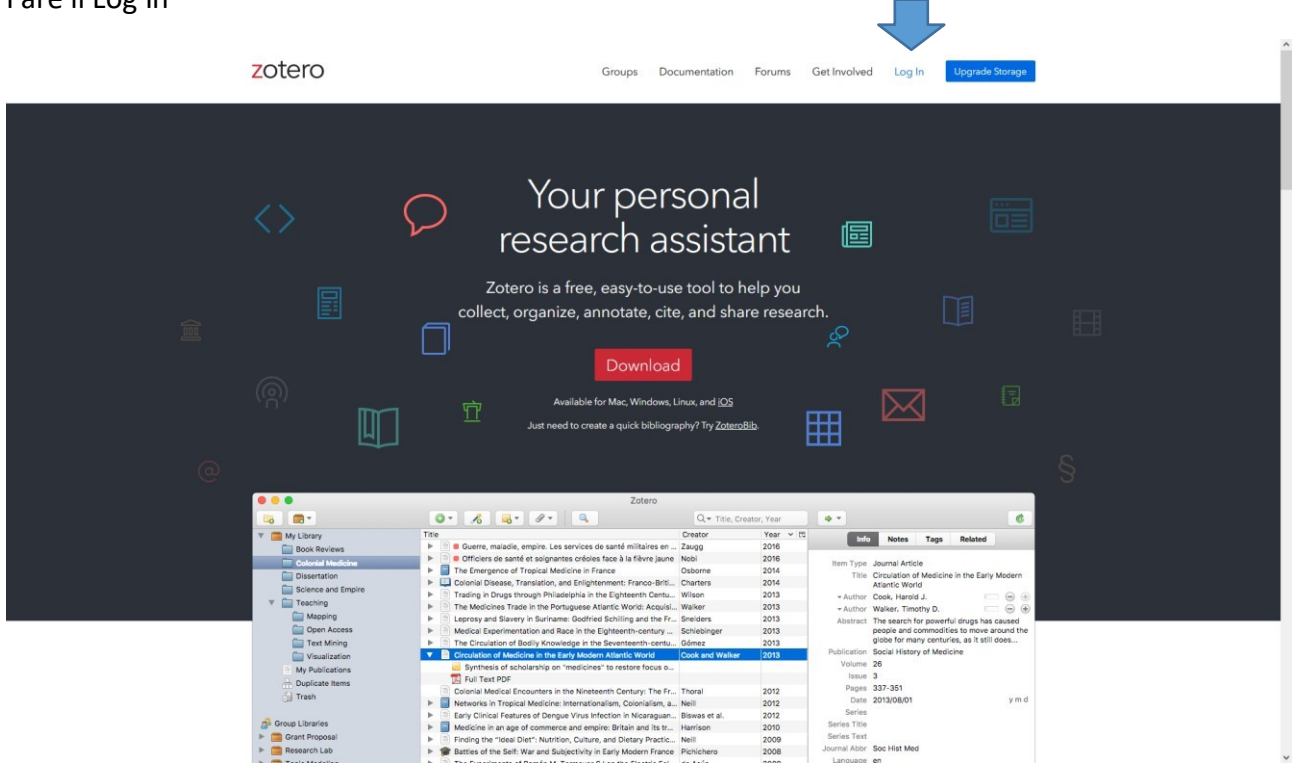

**N.B.:** prima di poter utilizzare queste funzionalità è necessario avere creato un account Zotero. Maggiori informazioni sull'uso del software alla pagina di supporto <https://www.zotero.org/support/>

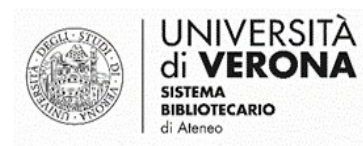

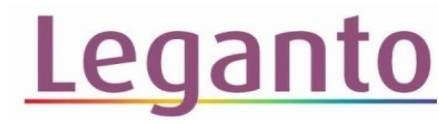

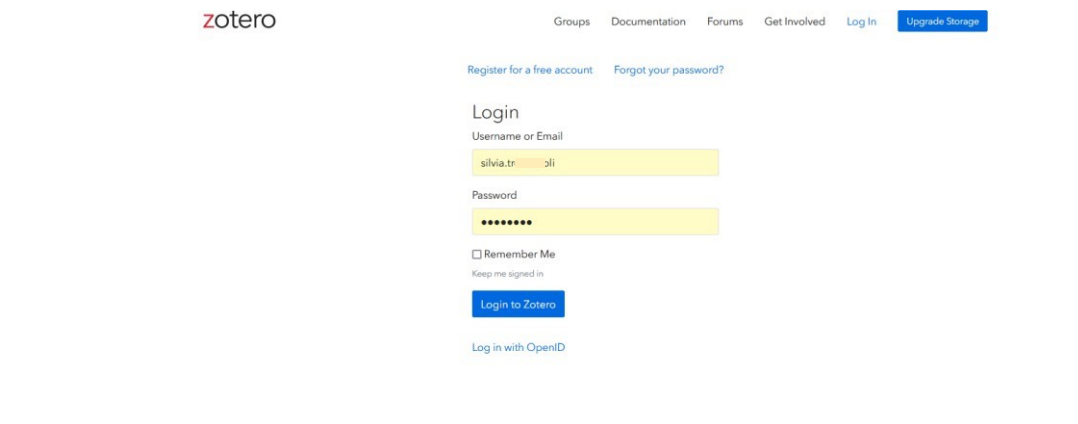

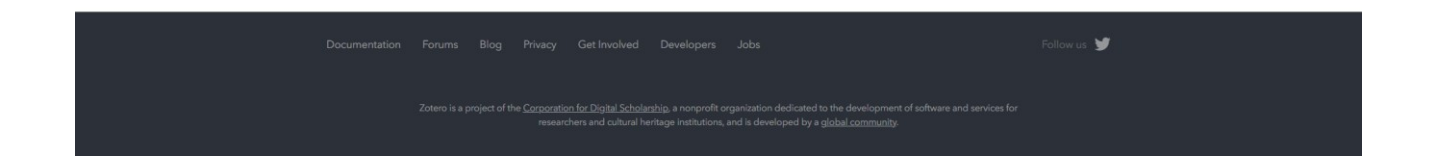

# Accedere all'area personale

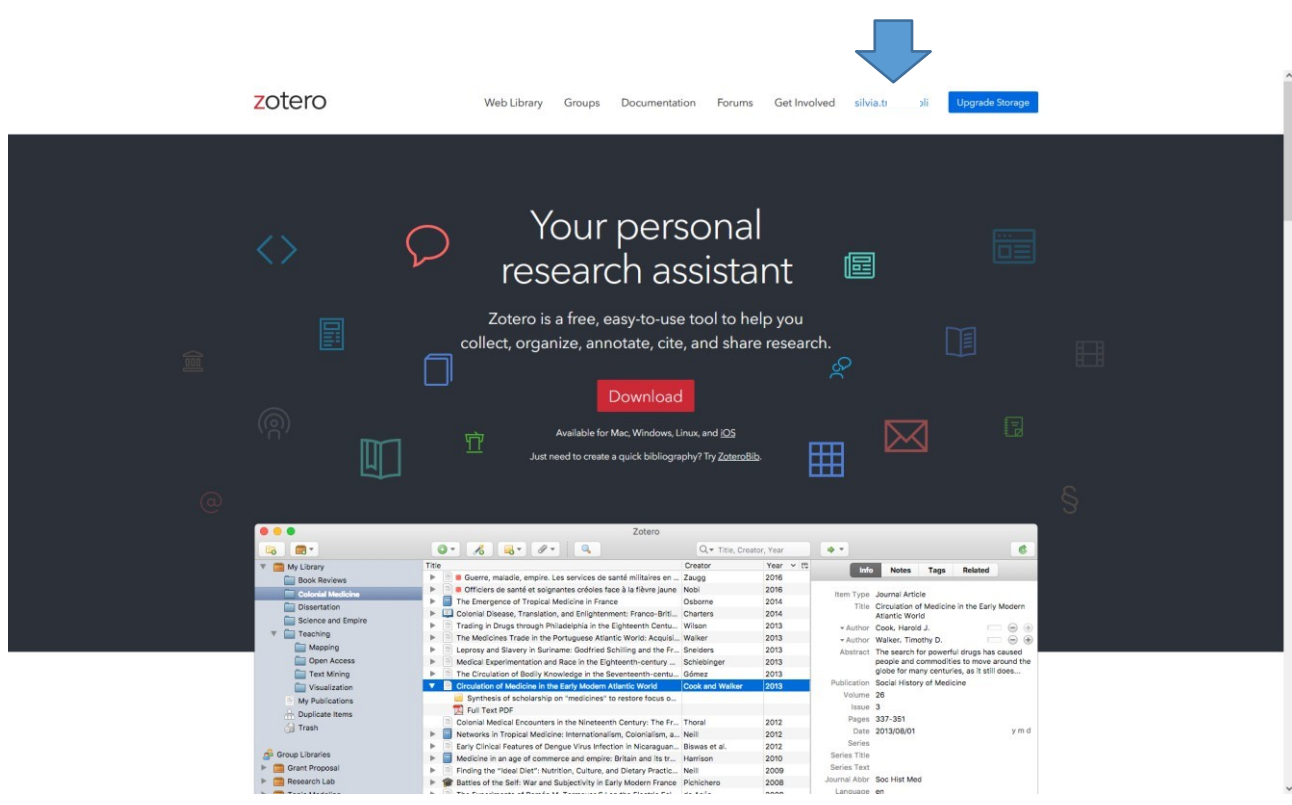

#### Dal menu, selezionare Settings

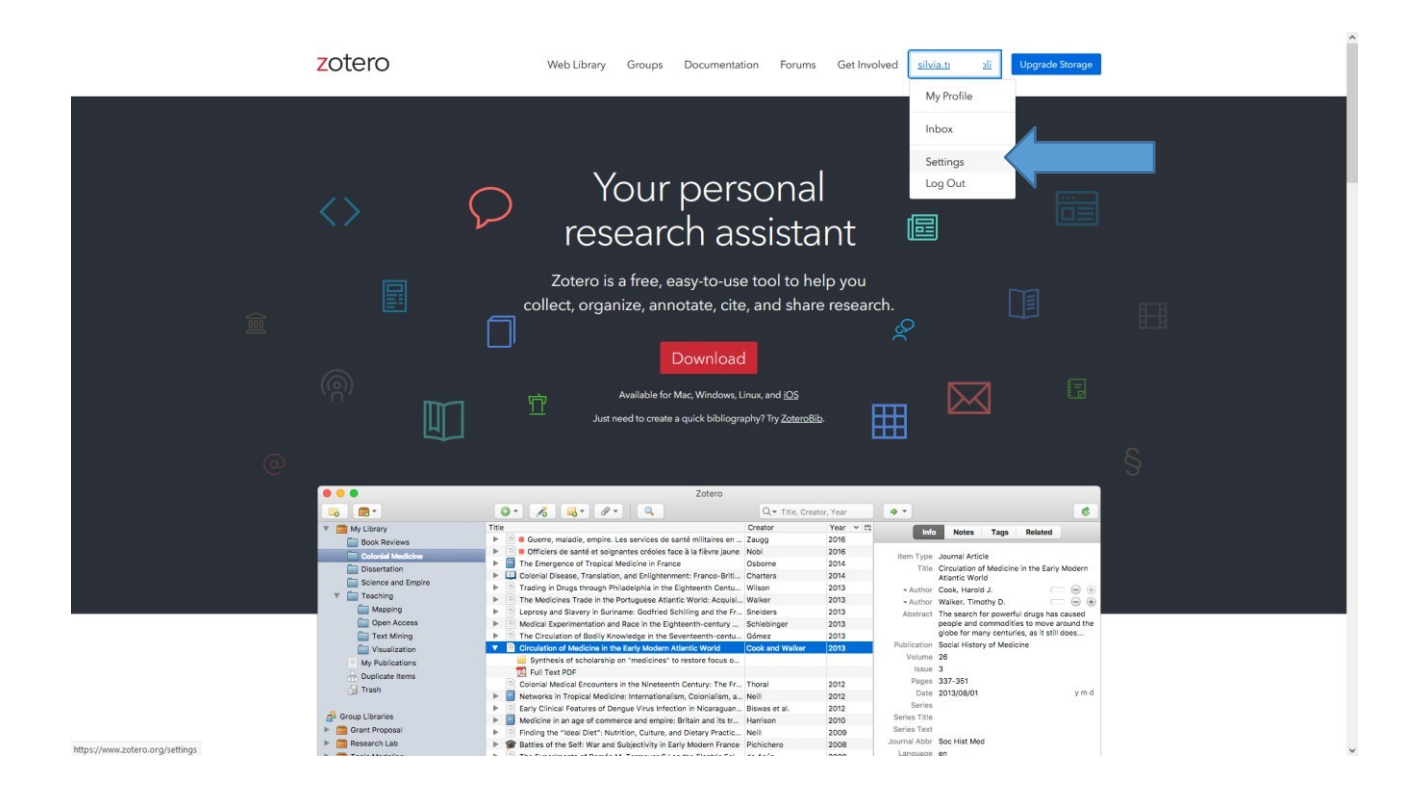

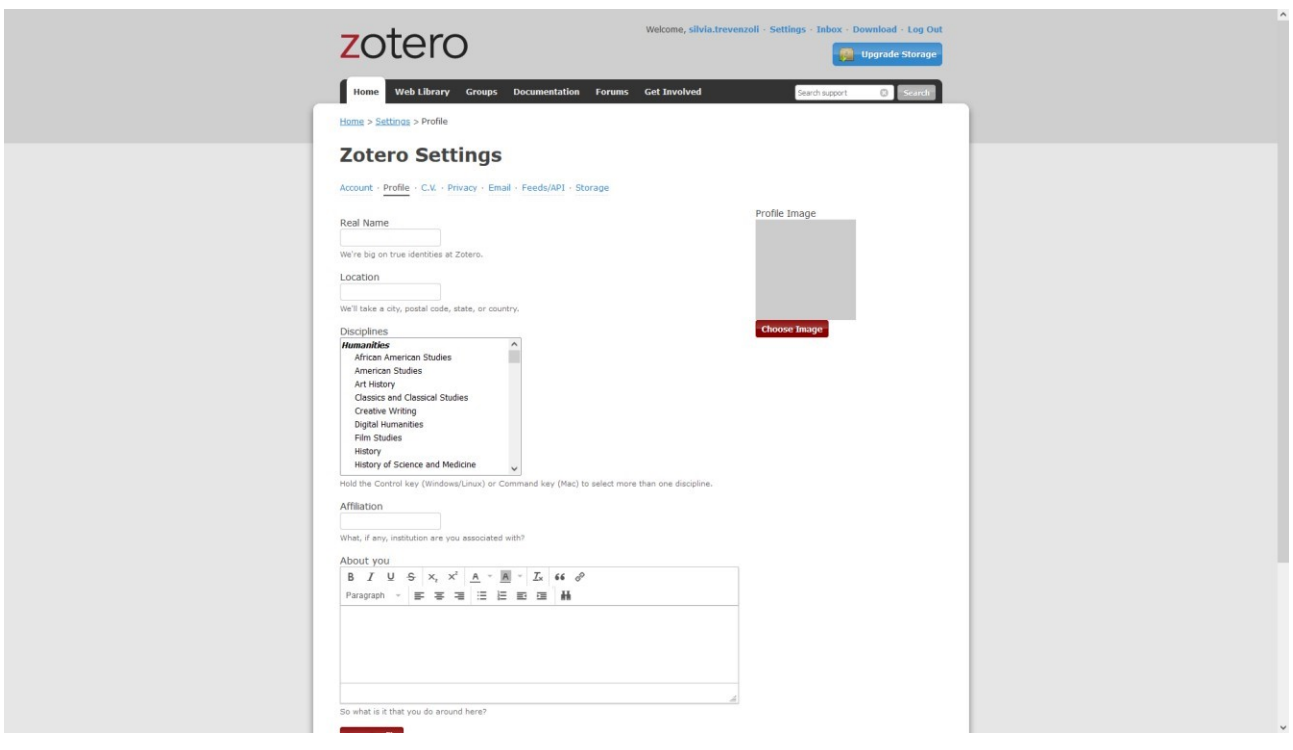

#### Selezionare Feed/API

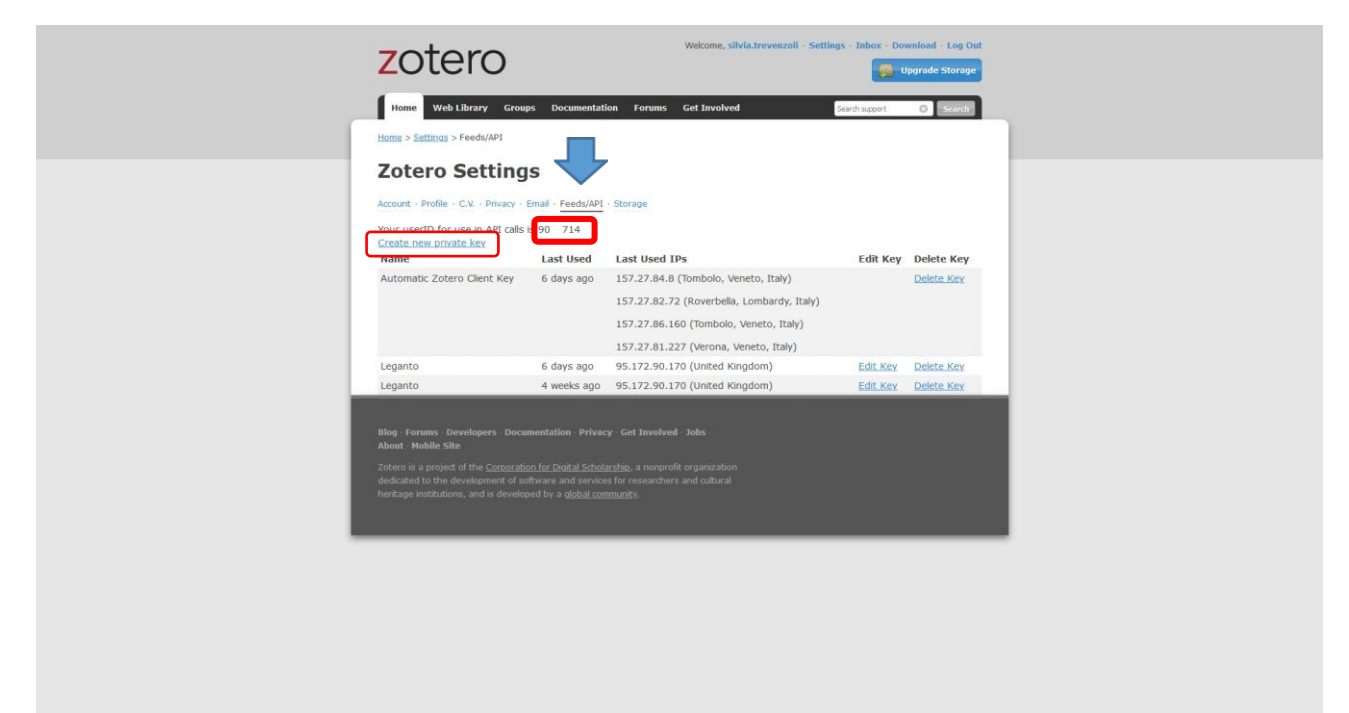

## Annotarsi lo USERID indicato

Ų

Cliccare su Create new private key.

Inserire "Leganto" in Key Description e cliccare su Save key

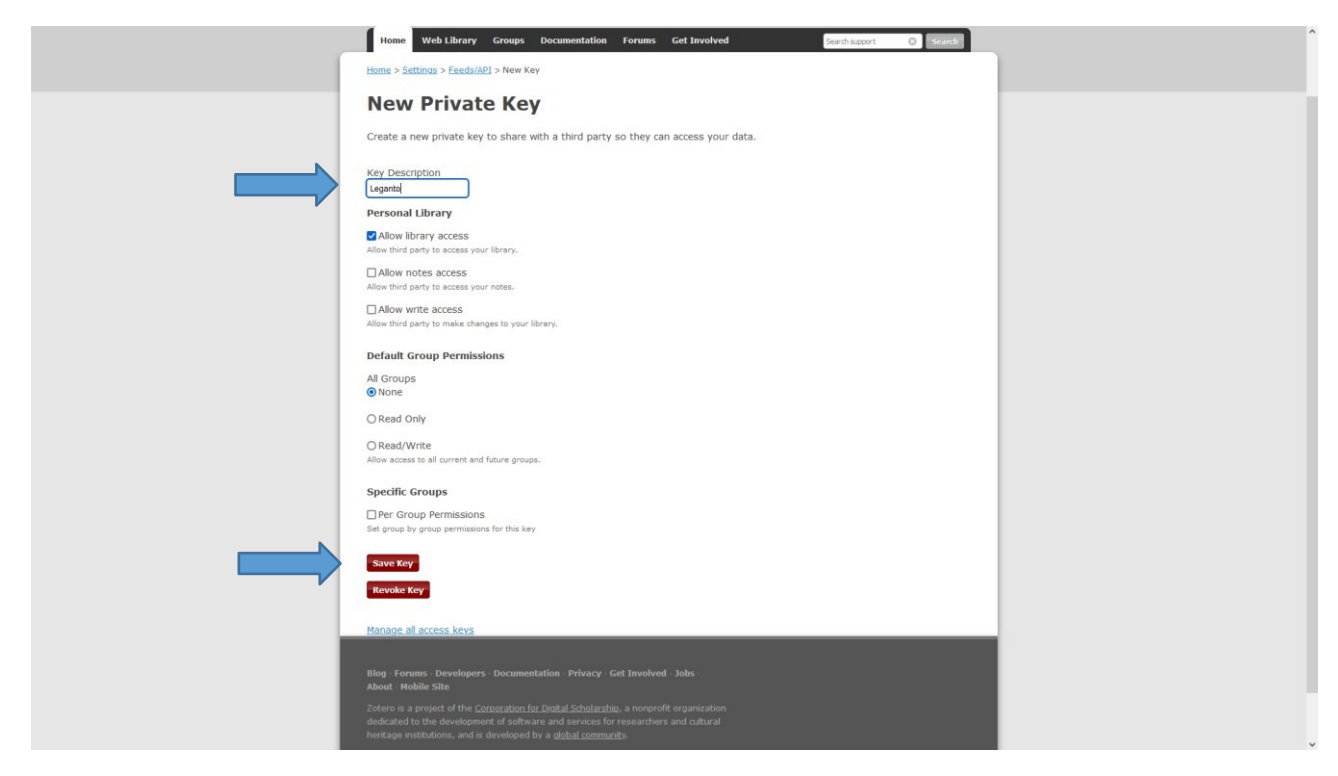

# Annotarsi la Key creata

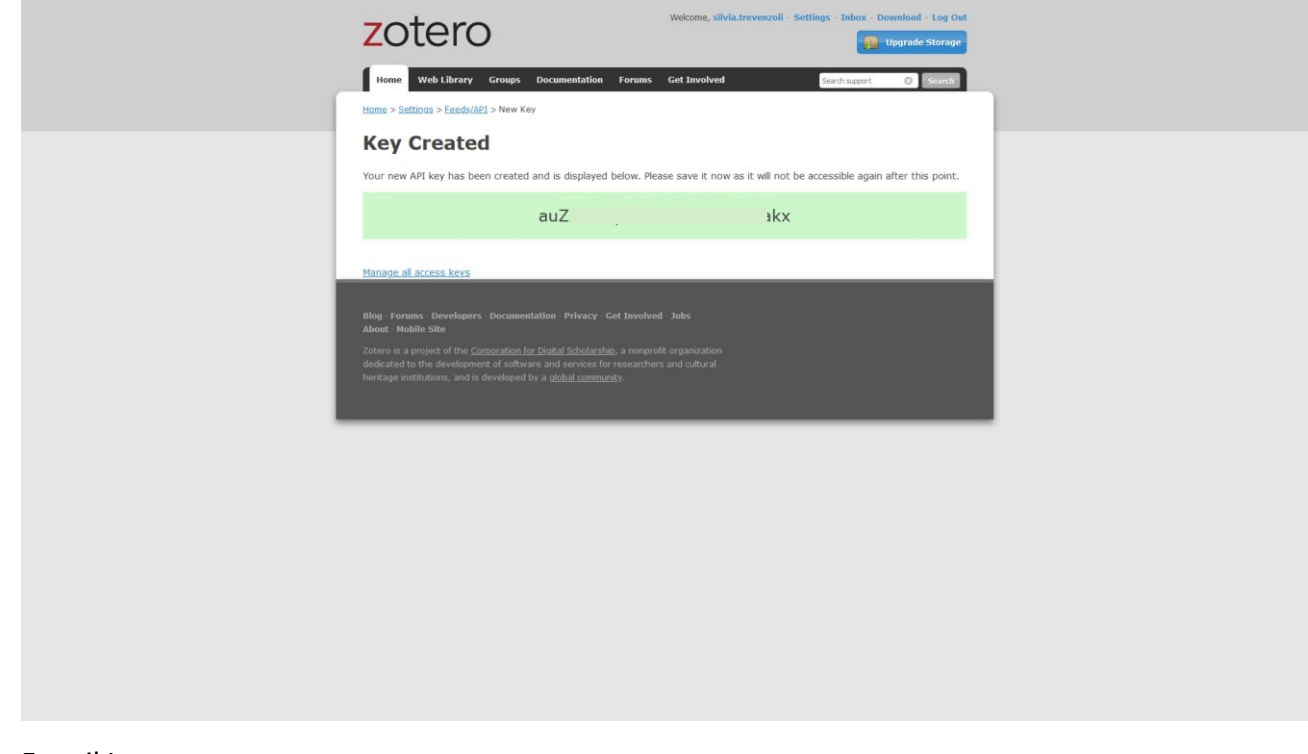

Fare il Log out

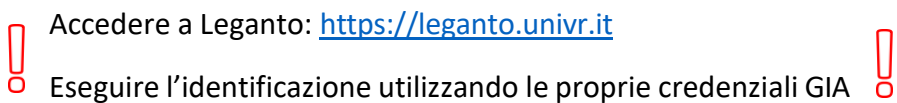

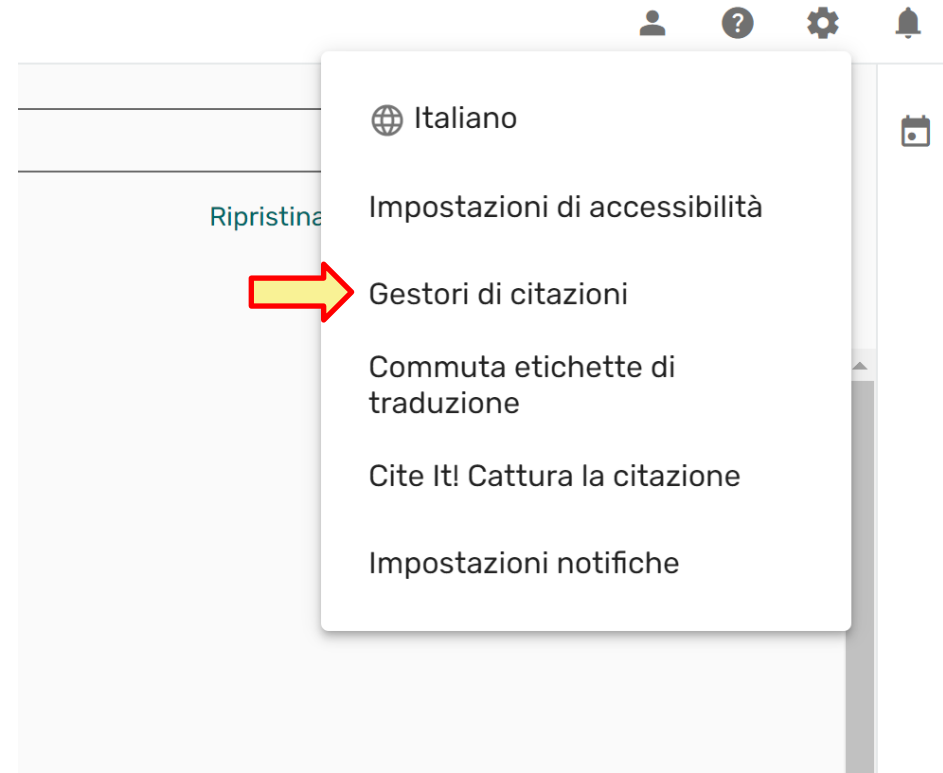

Nel menu in alto a destra, cliccare **su Impostazioni Gestori di Citazioni**

Cliccare quindi su **+ Aggiungi gestore citazioni** e selezionare **Zotero**

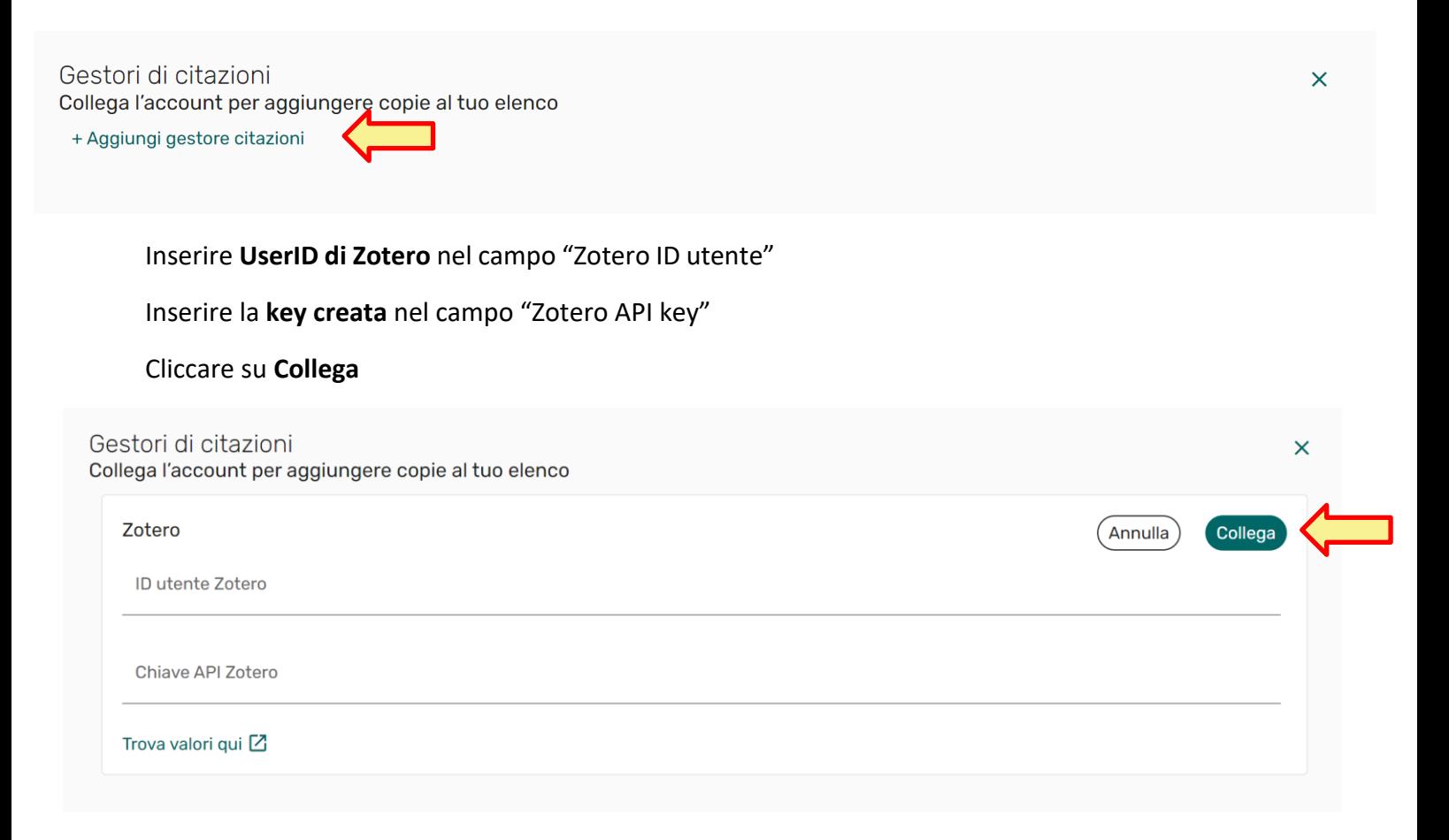

#### Attendere la conferma del corretto collegamento

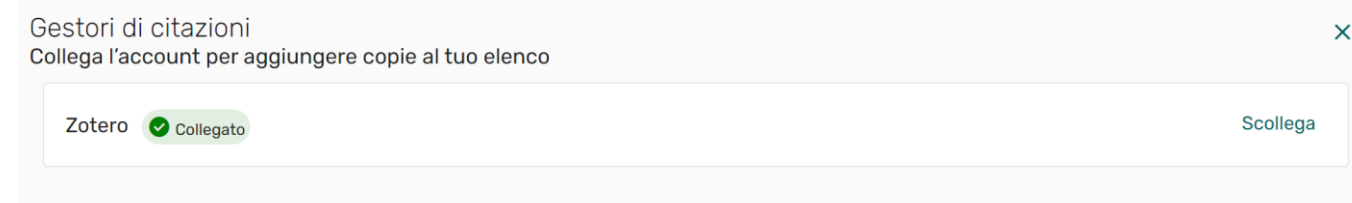

Per aggiungere una citazione da Zotero a una bibliografia, cliccare su

+ Aggiungi citazione, sezione o nota

## e su **Importa citazioni Da Zotero**

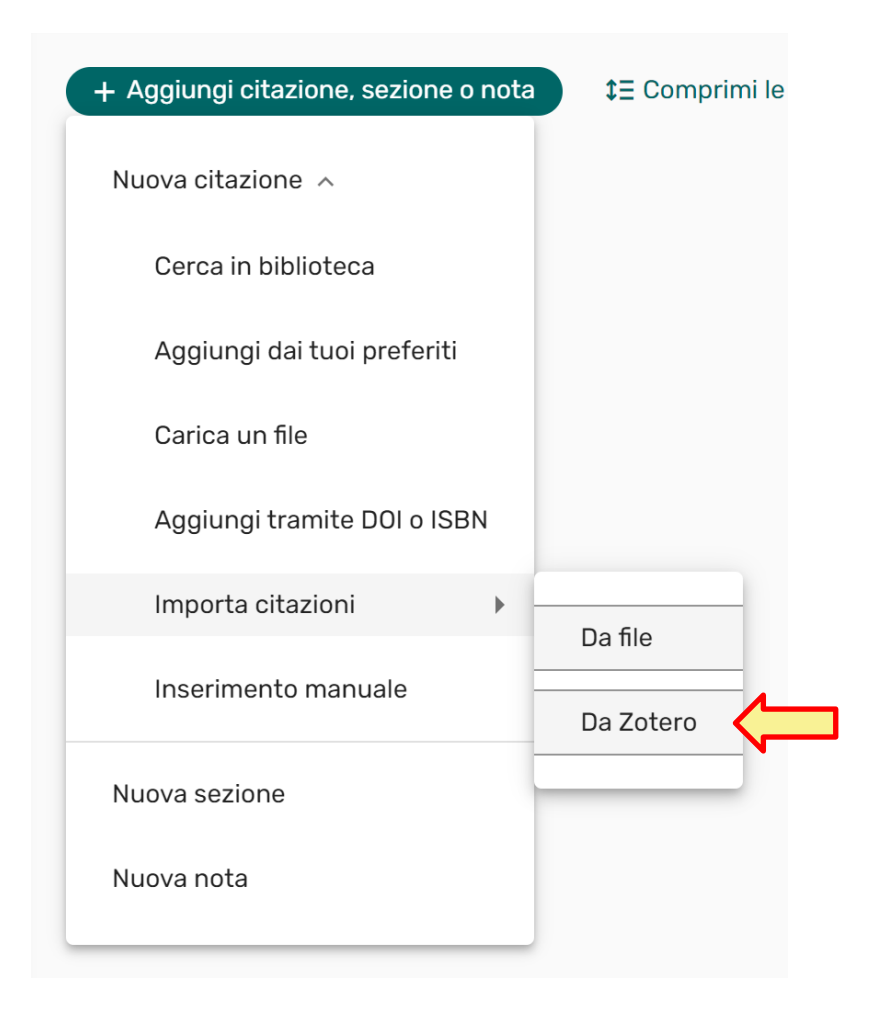

**N.B.: nel caso la funzione Zotero non sia visualizzata, aggiornare la pagina (utilizzando il tasto F5 o la combinazione di tasti alt + F5).**